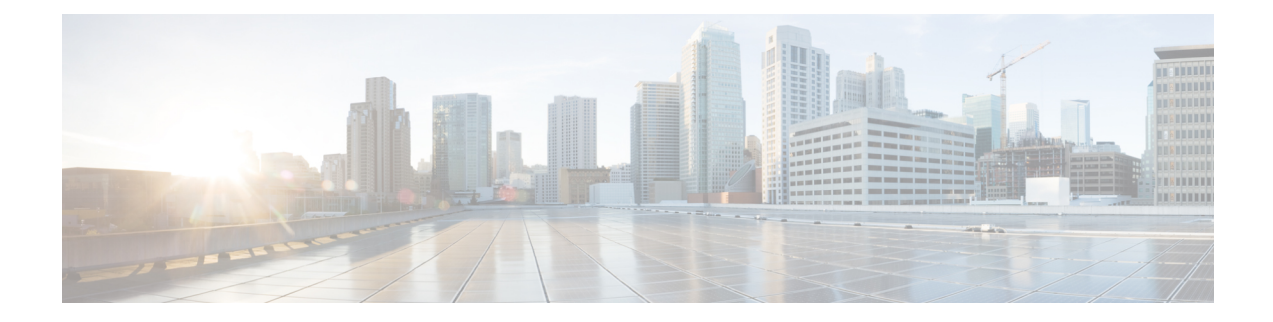

# **System Upgrade Commands**

- connectorctl [systemupgrade](#page-1-0) list, on page 2
- connectorctl [systemupgrade](#page-2-0) install, on page 3
- connectorctl [systemupgrade](#page-3-0) status, on page 4

## <span id="page-1-0"></span>**connectorctl systemupgrade list**

This command shows you if there are any upgrades available for the currently installed version of the connector.

**connectorctl systemupgrade list Syntax Description** This command has no keywords or arguments. **Command History Release 3 This command is introduced. Examples** The following example shows how to check for available upgrades and see a list of features and enhancements included in the upgrade. [spacesadmin@connector ~]\$ connectorctl systemupgrade list Executing command:systemupgrade Command execution status:Success ----------------------- Package:connector3-p84-jan2023-upgrade2 Size:2.3GB ------------------------------- Summary: This upgrade includes improvements around network troubleshooting, proxy ca bundle uploads, security updates ------------------------------- Details: Upgrade includes 1. Connector Dashboard with network troubleshooting support 2. Connector network troubleshooting cli 3. Enhanced proxy ca bundle upload commands 4. Inline system upgrades from command line 5. Security Updates ------------------------------- Important Notes: NA -------------------------------

# <span id="page-2-0"></span>**connectorctl systemupgrade install**

This command installs any upgrades available for the currently installed version of connector.

#### **connectorctl systemupgrade install**

**Syntax Description** This command has no keywords or arguments.

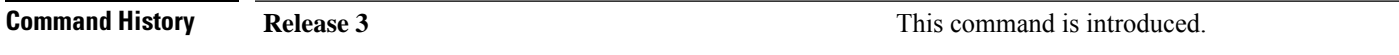

### <span id="page-3-0"></span>**connectorctl systemupgrade status**

This command shows you the status of an ongoing or queued connector upgrade.

**connectorctl systemupgrade status Syntax Description** This command has no keywords or arguments. **Command History Release 3 This command is introduced.** ↘ **Note** Ensure that Service manager service is upgraded to the latest from the Cisco Spaces dashboard before doing this CLI upgrade. **Examples** The following example shows how to view the status of an ongoing or queued connector upgrade: [spacesadmin@connector ~]S connectorctl systemupgrade status Executing command:systemupgrade Command execution status :Success Successfully upgraded system to package: connector3-p\$1-dec2822-upgrade2 at :Jan-86-2023 00:00:47